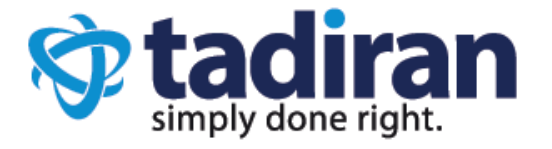

# Ultra-elegant Gigabit IP Phone SIP-T48G

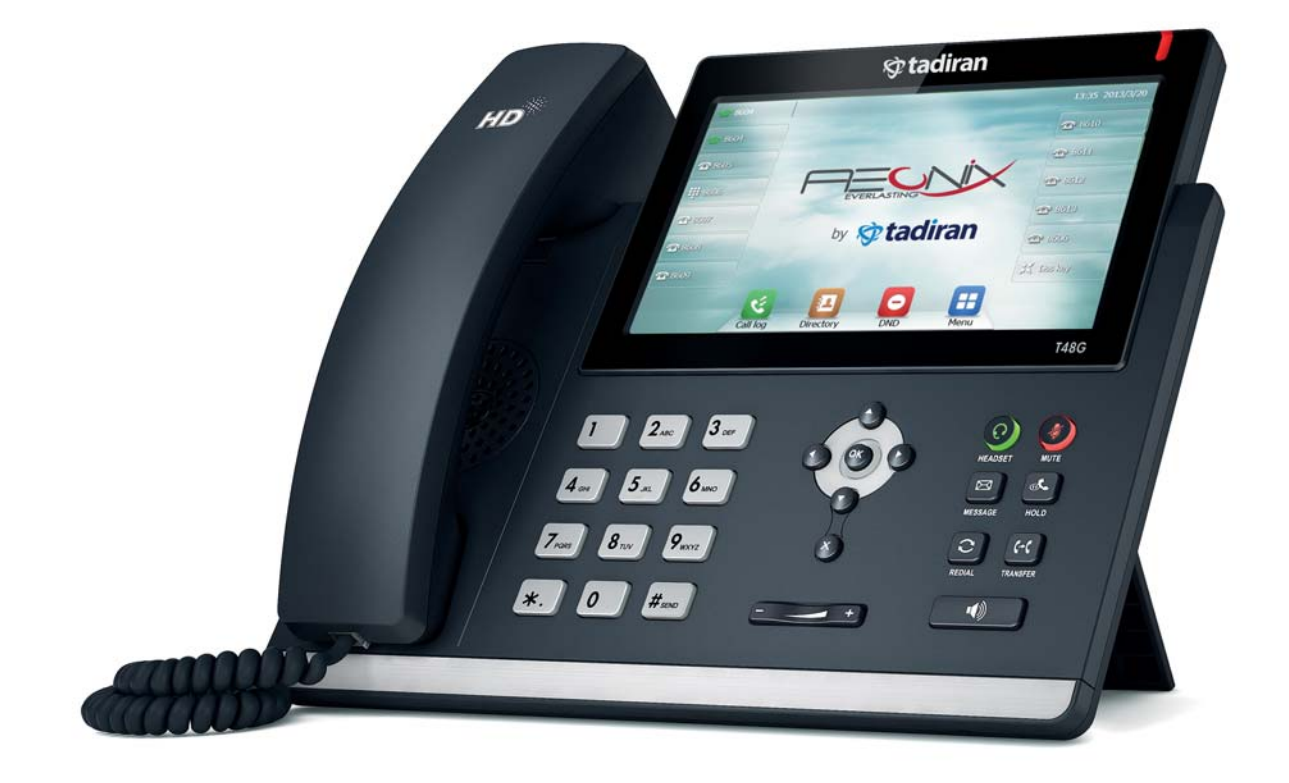

# Quick Start Guide

www.tadirantele.com

# **Packaging Contents**

The following items are included in your package. If you find anying missing, contact your system administrator.

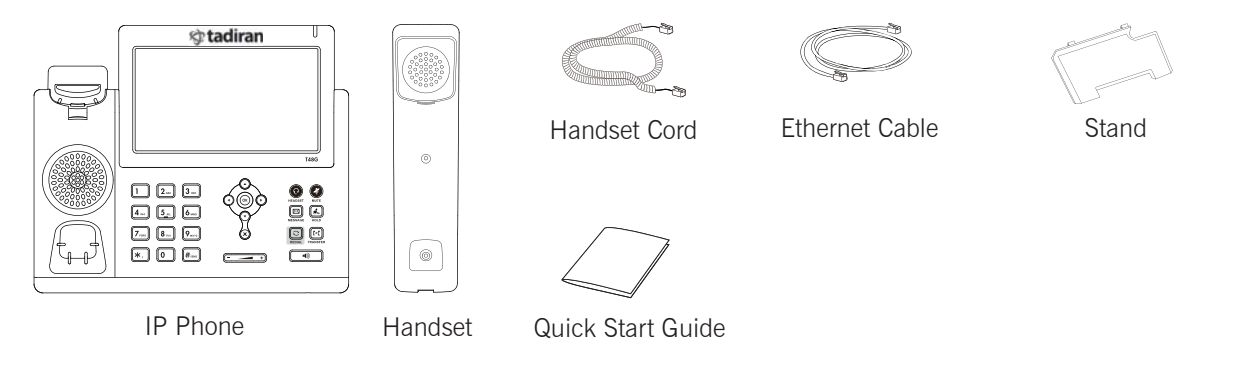

# Assembling the Phone Assembling the Phone

1.Attach the stand,as shown below:

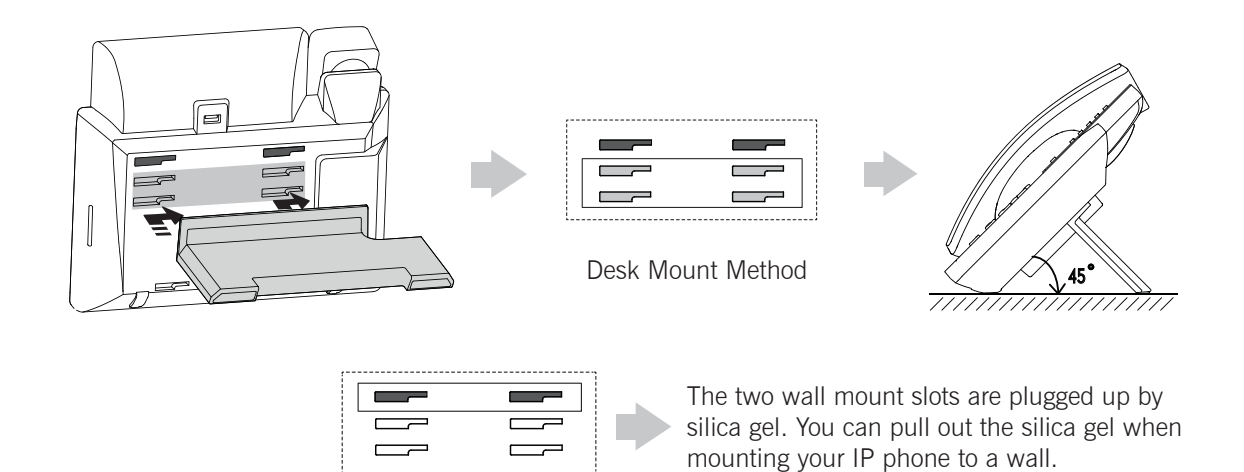

Note: For more information on how to mount the IP phone to a wall, refer to Tadiran Wall Mount Quick Installation Guide.

#### 2.Connect the handset and optional headset, as shown below:

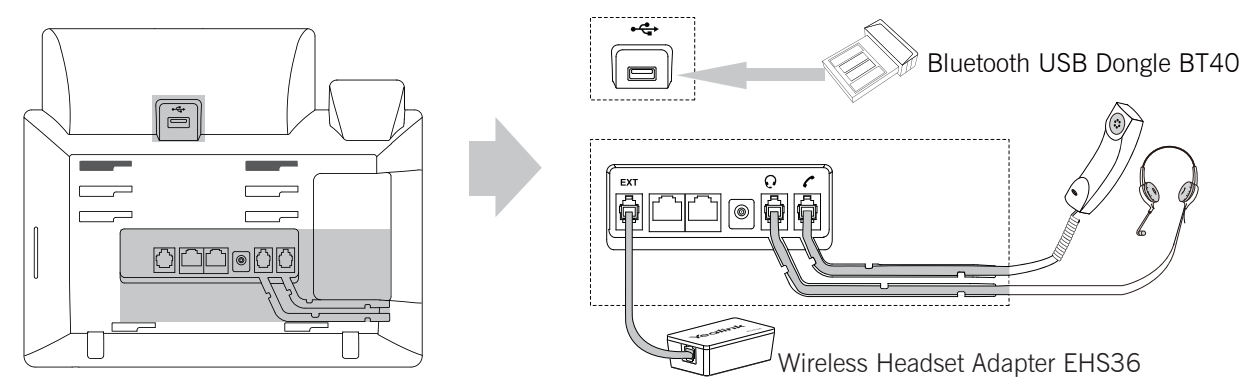

Note: The headset, Bluetooth USB dongle BT40 and wireless headset adapter EHS36 should be purchased separately. The EXT port can also be used to connect the expansion module EXP40.

3.Connect the network and power, as shown below :

You have two option for network and power connections. Your system administrator will advise you on which one to use.

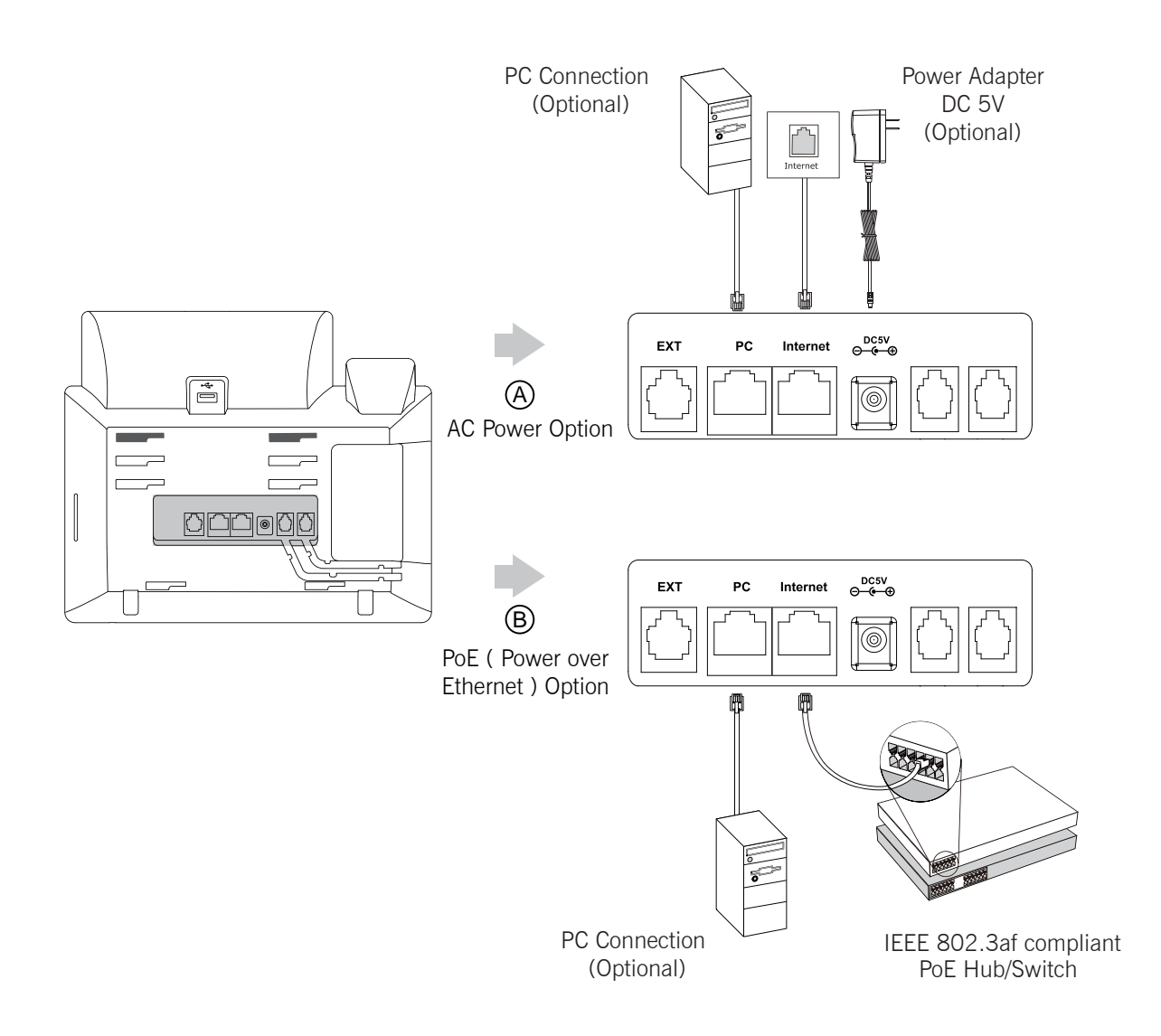

Note: If inline power (PoE) is provided,you don't need to connect the power adaper.Make sure the hub/switch is PoE-compliant.

# **Startup**

After the IP phone is connected to the network and supplied with power, it automatically begins the initialization process. After startup, the phone is ready for use. See your system administrator for advanced configuration options.

Welcome Initializing... Please wait

# Using the Phone

# Navigating the Touch Screen

- To enter the main menu, tap  $\Box$ .
- To return to the idle screen, tap  $\left\{ \bigwedge_{i=1}^{\infty} \right\}$ .
- $\bullet$  To go back to the previous menu, tap
- To select a soft key, tap the soft key.
- To select an item, tap the item.
- $\bullet$  To turn pages, tap  $\blacktriangle$  or  $\nabla$  on the touch screen.
- To scroll through values in a pull-down list, press  $( \cdot )$  or  $( \cdot )$ .

# Entering and Updating Data

# To enter data:

- 1. Tap the field you want to edit.
- 2. Tap the IME soft key to switch input modes.
- 3. Enter data using the keypad.
- 4. Tap the Save soft key.

# To select a field option:

Tap the field name, and then tap the field's highlighted box. From the pull-down list, tap the desired option.

# Basic Call Features

# Placing a Call

# Using the handset:

- 1. Pick up the handset.
- 2. Enter the number, and then tap the Send soft key.

# Using the speakerphone:

- 1. With the handset on-hook, press  $\boxed{\longrightarrow}$ .
- 2. Enter the number, and then tap the Send soft key.

# Using the headset:

- 1. With the headset connected, press  $\odot$  to activate the headset mode.
- 2. Enter the number, and then tap the Send soft key.

Note: During a call, you can alternate between the headset, hands-free speakerphone and handset modes by pressing the HEADSET key, the Speakerphone key or by picking up the handset. Headset mode requires a connected headset.

# Answering a Call

Using the handset:

Pick up the handset.

# Using the speakerphone:

Press  $\Box$ .

Using the headset:

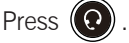

Note: You can reject an incoming call by tapping the Reject soft key.

# Ending a Call

# Using the handset:

Hang up the handset or tap the **End Call** soft key.

#### Using the speakerphone:

Press  $\sqrt{\bullet}$  or tap the **End Call** soft key.

# Using the headset:

Tap the **End Call** soft key.

# Redial

- Press  $\lbrack \lbrack \mathfrak{S} \rbrack$  to enter the **Placed calls** list, and then tap the desired entry.
- Press  $\boxed{\odot}$  twice when the phone is idle to dial out the last dialed number.

# Call Mute and Un-mute

- Press  $($  to mute the microphone during a call.
- Press  $\left( \bullet \right)$  again to un-mute the call.

# Call Hold and Resume

# To place a call on hold:

Press  $\llbracket \phi$ , or tap the **Hold** soft key during an active call.

# To resume the call, do one of the following:

- If there is only one call on hold, press  $\left[\begin{matrix} \mathbb{R} \\ \mathbb{R} \end{matrix}\right]$  or tap the Resume soft key.
- If there is more than one call on hold, tap the call you want to resume, and then press  $\llbracket \mathbb{E} \right]$  or tap the Resume soft key.

# Call Transfer

You can transfer a call in the following ways:

# Blind Transfer

- 1. Press  $\|\{\cdot\}\|$  or tap the Transfer soft key during an active call. The call is placed on hold.
- 2. Enter the number you want to transfer to.
- 3. Press  $\left\Vert \left( \cdot\right\Vert \right\Vert$  or tap the Transfer soft key.

# Semi-Attended Transfer

- 1. Press  $\|\{\cdot\}\|$  or tap the Transfer soft key during an active call. The call is placed on hold.
- 2. Enter the number you want to transfer to, and then press  $\|\boldsymbol{H}_{\text{sem}}\|$ .
- 3. Press  $\lceil \cdot \cdot \cdot \rceil$  or tap the Transfer soft key when you hear the ring-back tone.

# Attended Transfer

- 1. Press  $(\lceil \cdot \cdot \rceil)$  or tap the Transfer soft key during an active call. The call is placed on hold.
- 2. Enter the number you want to transfer to, and then press  $\left[\mathbf{H}_{\text{sem}}\right]$ .
- 3. Press  $\lceil \cdot \cdot \rceil$  or tap the **Transfer** soft key when the second party answers.

# Call Forward

# To enable call forward:

- 1. When the phone is idle, tap ->Features->Call Forward.
- 2. Select the desired forward type:

Always Forward----Incoming calls are forwarded unconditionally. **Busy Forward----Incoming calls are forwarded when the phone is busy.** No Answer Forward----Incoming calls are forwarded if not answered after a period of time.

- 3. Enter the number you want to forward to. For No Answer Forward, tap the pull-down list of After Ring Time, and then tap the desired ring time to wait before forwarding from the **After Ring Time** field.
- 4. Tap the Save soft key to accept the change.

# Call Conference

1. Tap the **Conference** soft key during an active call. The call is placed on hold.

- 2. Enter the number of the second party, and then tap the Send soft key.
- 3. Tap the **Conference** soft key again when the second party answers. All parties are now joined in the conference.
- 4. Tap the **End Call** soft key to disconnect all parties.

Note: You can split the conference call into two individual calls by tapping the Split soft key.

#### Voice Message

Message waiting indicator on the idle screen indicates that one or more voice messages are waiting at the message center. The power indicator LED slowly flashes red.

To listen to voice messages(Ensure the voice mail code is already configured on the phone):

- 1. Tap  $\bigcirc$  and then tap the **Connect** soft key, or press  $\bigcirc$   $\bigcirc$ .
- 2. Follow the voice prompts to listen to your voice messages.

# **Customizing Your Phone** Customizing Your Phone

# Call History

- 1. When the phone is idle, tap  $\mathbb{C}$ , and then tap the desired call list on the left.
- 2. Tap  $\blacktriangle$  or  $\nabla$ , or press  $\curvearrowright$  or  $\curvearrowright$  to scroll to the desired page.
- 3. Tap  $\binom{1}{1}$  after the desired entry, and then you can do the following:
	- Tap Send to call the entry.
	- Tap Add to add the entry to the local directory.
	- Tap Edit to edit the phone number of the entry before placing a call.
	- Tap **Blacklist** to add the entry to the blacklist.
	- Tap Delete to delete the entry from the list.

# Volume Adjustment

- Press  $\boxed{f \rightarrow f}$  during a call to adjust the receiver volume of the handset/speakerphone/headset.
- Press  $\left(\frac{m}{n} \frac{m}{n}\right)$  when the phone is idle to adjust the ringer volume.

Copyright © 2015 TADIRAN TELECOM (TTL), L.P.